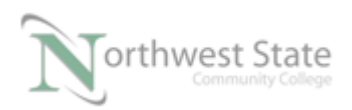

## **PLC 210 Hands-On Assessments: Module 6**

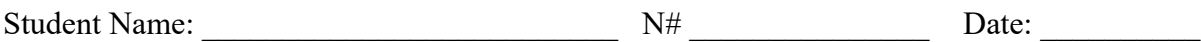

This hands-on assessment requires that each student successfully demonstrates each of these tasks to the instructor's satisfaction. There is no grade for this assessment.

Prior to taking this assessment, the student must pass (minimum of 80%) the Knowledge and Application Assessment.

The student cannot proceed to the HOA for the next module without completing this HOA

Note: Be specific in answering questions on the types of Routines.

 Be specific in answering questions on Property information of Routines and Programs. Be specific in answering questions on processor scanning of Routines

Download the project file HOA\_Module\_6.ACD to the CompactLogix demo. Ensure all demo inputs are OFF / False – Selector Switches turned to left. Place processor in RUN mode

1. What caused the Warning in the Error Result window when downloading?

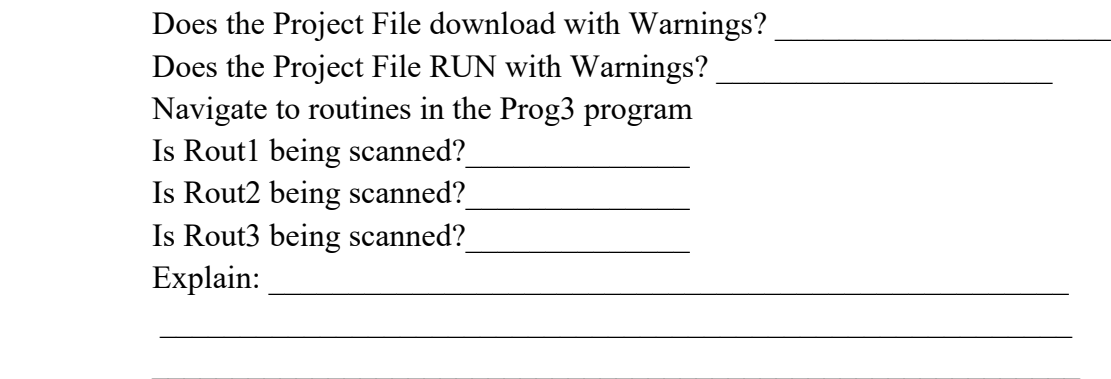

2. Go Offline

Configure the Prog3 Properties to:

- 1. To eliminate the Warning on downloading
- 2. Have the processor scan the three routines in the Prog3 without having to change any logic the Prog3 routines.

Download the Project file. Put the processor in RUN mode .

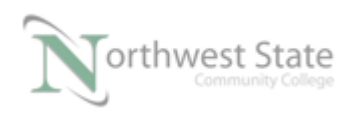

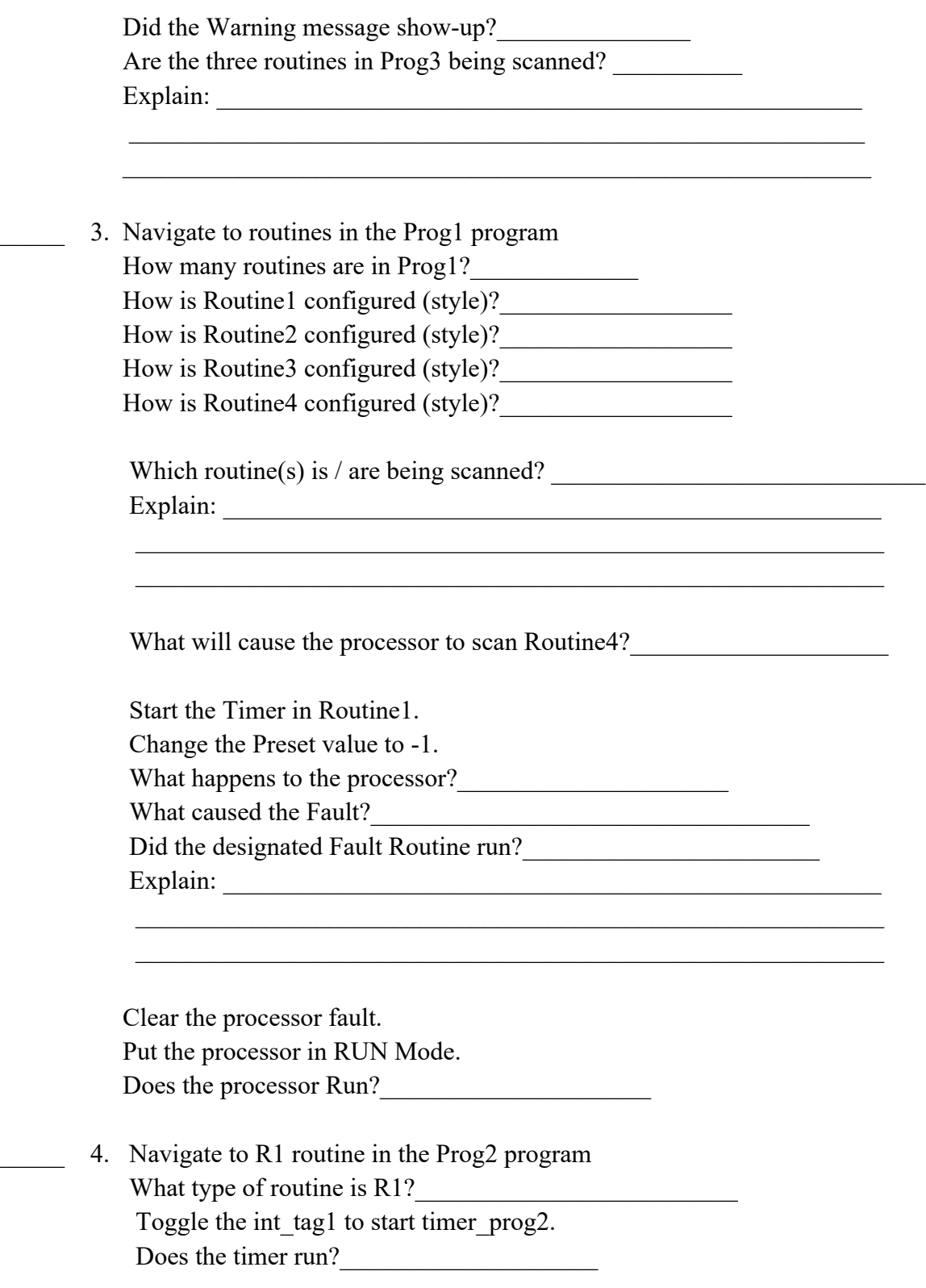

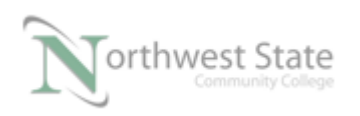

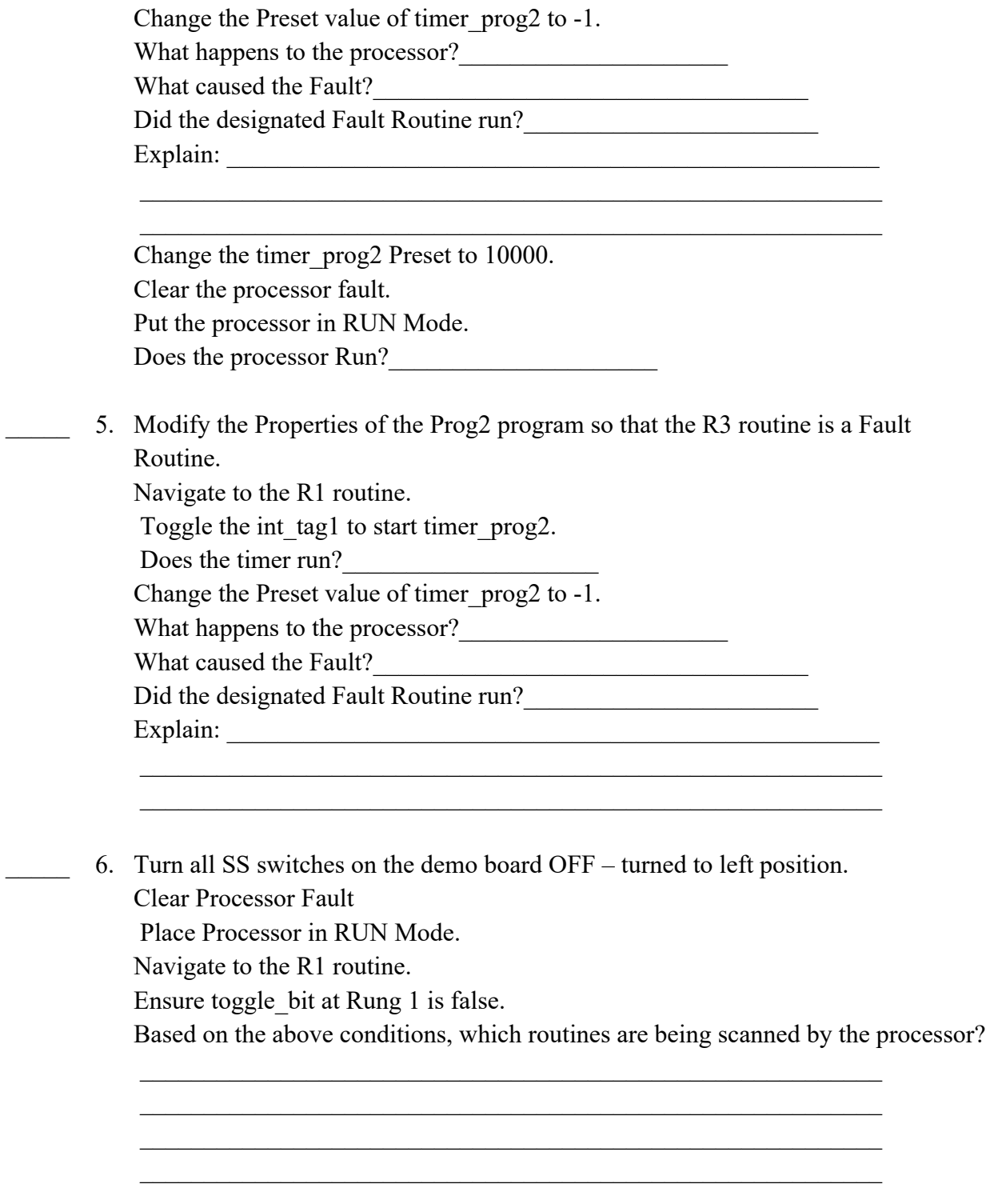

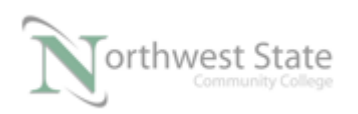

PLC210 HOA Module 6, 3/8/17 I AM iSTAR, A DOL funded project

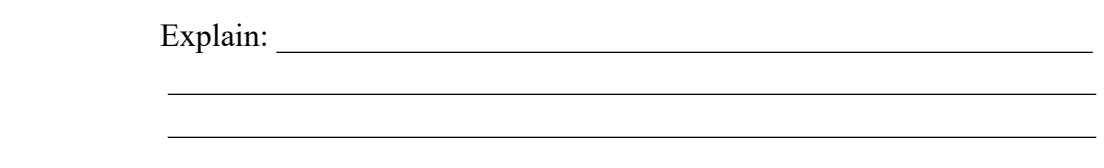

## **DOL DISCLAIMER:**

This product was funded by a grant awarded by the U.S. Department of Labor's Employment and Training Administration. The product was created by the grantee and does not necessarily reflect the official position of the U.S. Department of Labor. The Department of Labor makes no guarantees, warranties, or assurances of any kind, express or implied, with respect to such information, including any information on linked sites and including, but not limited to, accuracy of the information or its completeness, timeliness, usefulness, adequacy, continued availability, or ownership.

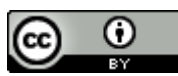

This work is licensed under a Creative Commons Attribution 4.0 International License.